# **Lessons Tips and Best Practices for Effective Course Design**

## **Make it easy for students to find things**

- Use the **Lessons** tool as the central hub where students can find everything they need in one place.
- On the main Lessons page, create a **subpage** for each week of the class.
- On each weekly subpage, put everything your students need to know and do that week, including:
	- o Due Dates
	- o Overview/Learning Outcomes *What will students learn and why is it important?*
	- o Presentation of Content *Textbook reading assignments, links to lecture notes, PowerPoints, videos, etc.*
	- o Activities and Assessments *Link to quizzes, tests, assignments, or forums*
- The **[Weekly Lesson Template \(pdf\)](https://sakai.durhamtech.edu/access/content/group/1f256b2c-86d2-44a1-be86-40939ddcbb65/Handouts/Weekly-Lesson-Template-revised-9-22-17.pdf)** or http://bit.ly/weekly-lesson-template can help you plan and organize your content each week.

### **Consistency matters!**

- Don't rename the **Lessons** tool on the course menu. Just leave it named **Lessons**!
	- $\circ$  That way, students taking several courses will know exactly where to find things in each site.
- If teaching online or hybrid, choose a **consistent deadline** for each week's assignments. For example, every Tuesday at 11 pm or every Friday at 5 pm.
	- o **Do not make activities due at midnight!** It's confusing for students -- and for instructors too (Read [why midnight is confusing](http://www.logicnest.com/archives/106) or http://www.logicnest.com/archives/106).
	- $\circ$  Consider making your activities due during the week, when you may be more available to answer student questions.

### **Multimedia tips**

- When adding videos to your course, make sure they are accessible to all students. One way to do this is to find videos that are **closed captioned**.
- Captions can be a useful learning aid for all students, not just for the hearing impaired.
	- $\circ$  In a recent [study at Oregon State University](http://oregonstate.edu/ua/ncs/archives/2016/oct/closed-captions-transcripts-aid-learning-almost-all-students) or http://bit.ly/helpful-captions, most students reported that video captions and transcripts help them focus, understand, and retain information.
- **[Films on Demand](https://www.durhamtech.edu/dtcclibrary/onlinevideo.htm)** or http://bit.ly/dtcc-films-on-demand (provided by Durham Tech's library) contains more than 30,000 academic videos, most of them captioned.
	- o You can also [search YouTube for captioned videos](https://support.google.com/youtube/answer/3029103?hl=en) or http://bit.ly/find-YouTube-captions
- To embed a video In Lessons, use **Add Content > Embed content on page**
	- $\circ$  If you embed videos, it's a good idea to provide a link to the video too, in case students have difficulty displaying the embedded video.

### **Streamline your course menu**

- Move important course tools to the top of the course menu. We recommend putting these tools near the top:
	- o *Overview*, *Announcements*, *Syllabus*, *Lessons*, *Gradebook*, and *Test & Quizzes*.
- Hide tools that students don't need to see, such as *Statistics, User Activit*y and *Site Info*.
	- o To hide tools:
		- Go to Site Info > Tool Order
		- Beside a tool, click the gear icon () then click "Make Tool Invisible to Students"
		- **Click Save**
- If you use Lessons to link to content and activities (recommended), you can hide *Resources, Forums*, and *Assignments*.
- It's up to you if you want to show or hide these tools: *Roster*, *Email*, *Email Archive* and *Calendar*.

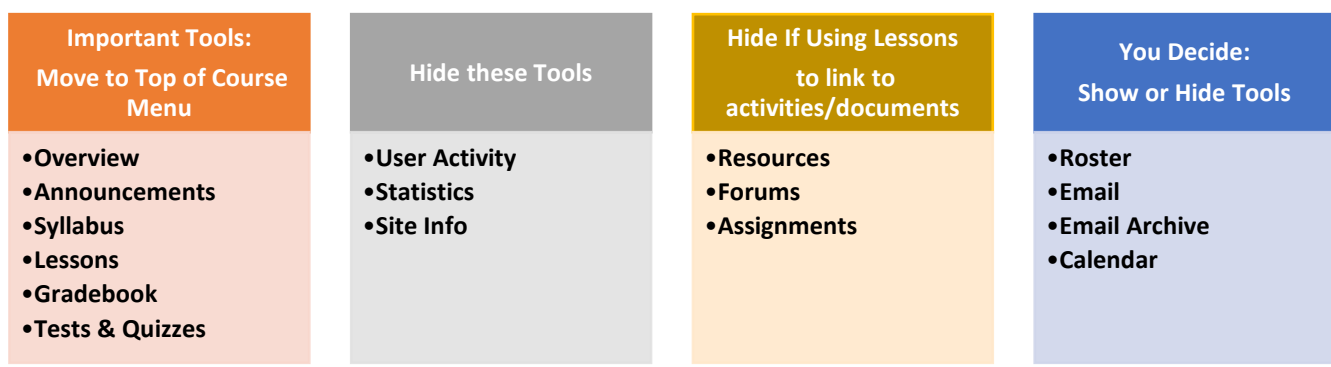

### **Lessons and Resources are interconnected**

When you add content in Lessons, Sakai automatically creates a folder in the **Resources** area of your site with the title of your subpage (such as *Week 3*) and stores the content there. Therefore, it's very important that you…

- Don't delete folders (or their contents) from Resources if they match the names of your Lessons subpages, or you'll delete your Lessons content!
- And when you import (copy) your course content from one semester to the next, ALWAYS be sure to import Resources along with Lessons.